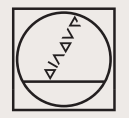

# **HEIDENHAIN**

# Austauschanleitung Replacing Instructions

**EXE 803 EXE 932** 

10/2008

## **Bitte folgende Schritte beachten:**

- 1. Netzkabel entfernen.
- 2. Messgerätekabel markieren (Y-Z-X).

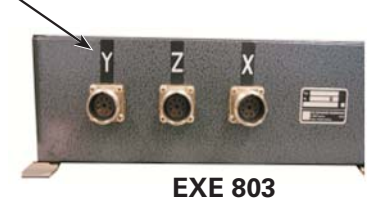

- 3. Messgerätekabel von der EXE 803 entfernen.
- 4. Ausgangskabel (Harting) entfernen.
- 5. Bei Bedarf eines zweiten TTL-Ausganges muss an die EXE 932 ein Anbaugehäuse (Harting, ID 284477-01) angebaut werden.

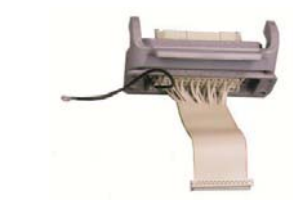

6. Messgerätekabel Y an X3; Z an X2; X an X1 der FXF 932 wieder anstecken

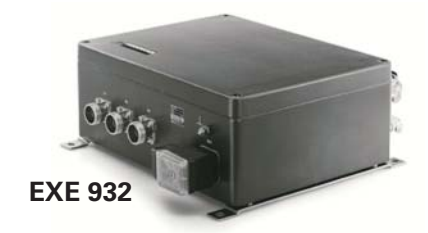

7. Ausgangskabel wieder anstecken.

### Please observe the steps below:

- 1. Remove the power cord.
- 2. Label the encoder cables (Y-Z-X).

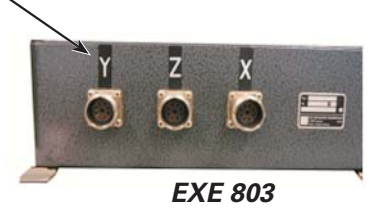

- 3 Disconnect the encoder cables from EXE 803
- 4. Remove the output cable (Harting).
- 5. If a second TTL output is required, an external<br>mounting housing (Harting, ID 284477-01) must be mounted to FXF 932.

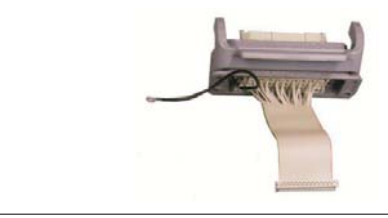

6. Reconnect the encoder cables to EXE 932: Y to X3; Z to X2; X to X1.

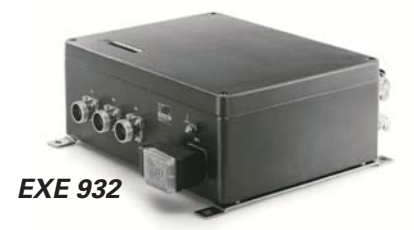

7. Reconnect the output cable.